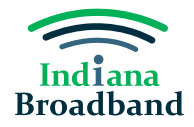

# **Planned Service Challenge Guide**

### **Planned Service Challenge Overview**

A permissible challenger should submit a planned service challenge when they have knowledge that broadband service at 100/20 Mbps or above will deployed to a location by June 30, 2024, without an enforceable commitment. For example, an internet service provider should submit a planned service challenge if they are currently using private funds to deploy service, and that project will be completed by June 30, 2024.

#### **Preparing for a Planned Service Challenge**

Before submitting a planned service challenge, you will need to prepare the following information:

- 1. All locations that are included in the planned deployment.
- 2. The technology type planned for deployment.
- 3. The maximum upload and download speeds for the planned deployment.
- 4. The type of service that will be available (residential, business, or both).
- 5. Evidence proving the deployment is planned and will be completed by June 30, 2024.

#### *Evidence*

You can submit several different types of evidence to substantiate a planned service challenge. Example evidence includes:

- Construction contracts or similar evidence of ongoing deployment, along with evidence that all necessary permits have been applied for or obtained.
- Contracts or similar binding agreements between the State of Indiana and the provider committing that planned service will meet the BEAD definition and requirements of reliable and qualifying broadband service and that the expected date deployment will be complete is on or before June 30, 2025.

If you have any questions about what information must be gathered before submitting a planned service challenge, please attend a virtual office hours sessions, hosted each Tuesday and Thursday from 2-3 PM, or contact the Indiana Broadband Office at [IndianaBroadband@iot.in.gov.](mailto:IndianaBroadband@iot.in.gov)

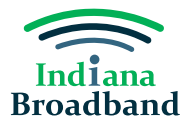

# **Submitting a Planned Service Challenge**

1. Click the "Add Challenge" button.

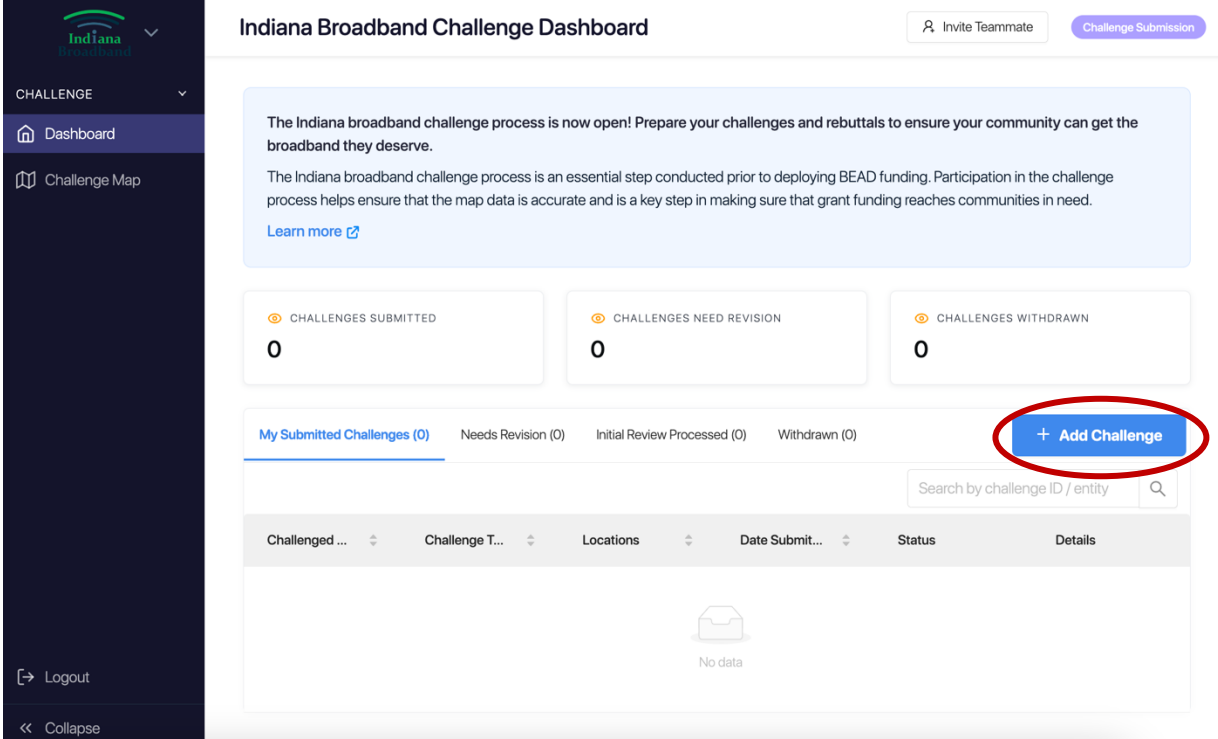

2. Select "Planned or Existing Service" challenge category and click the "Next" button.

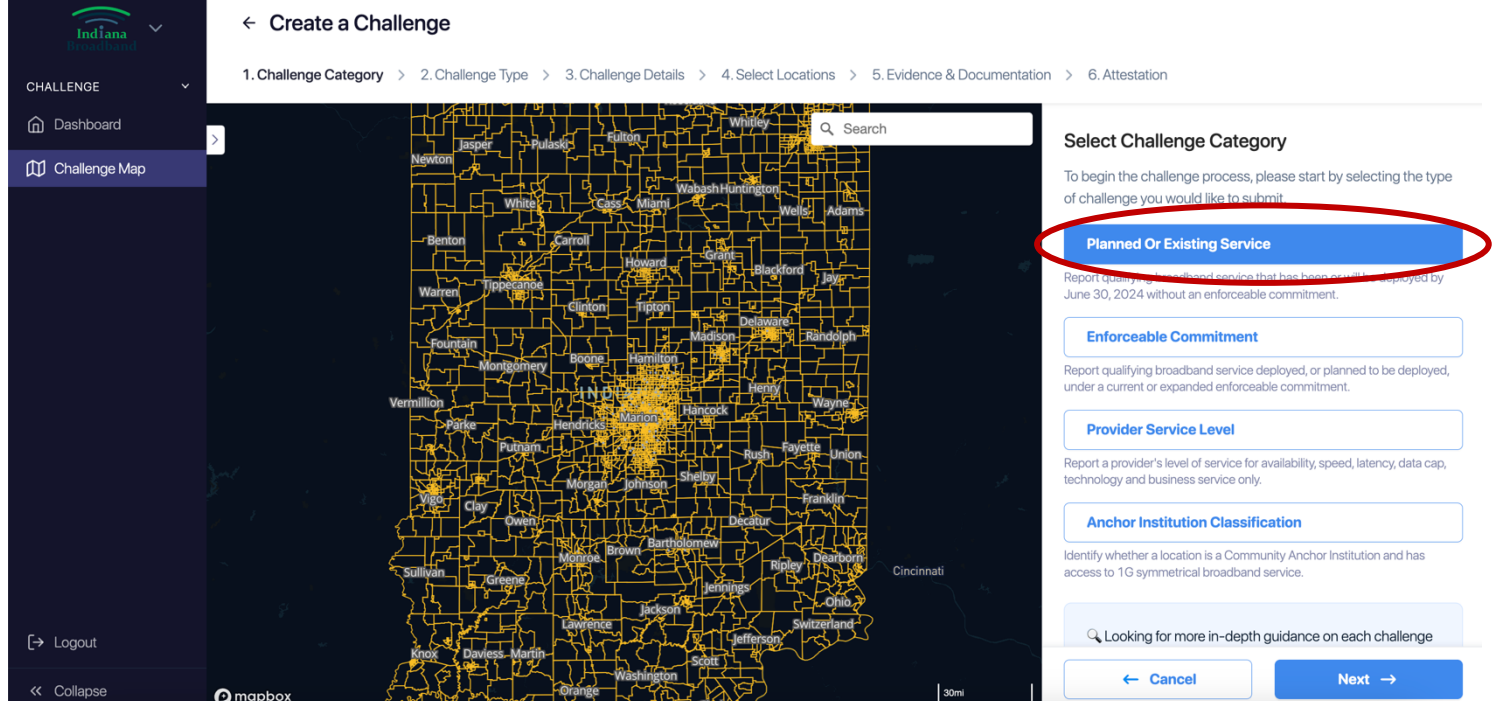

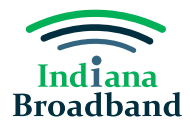

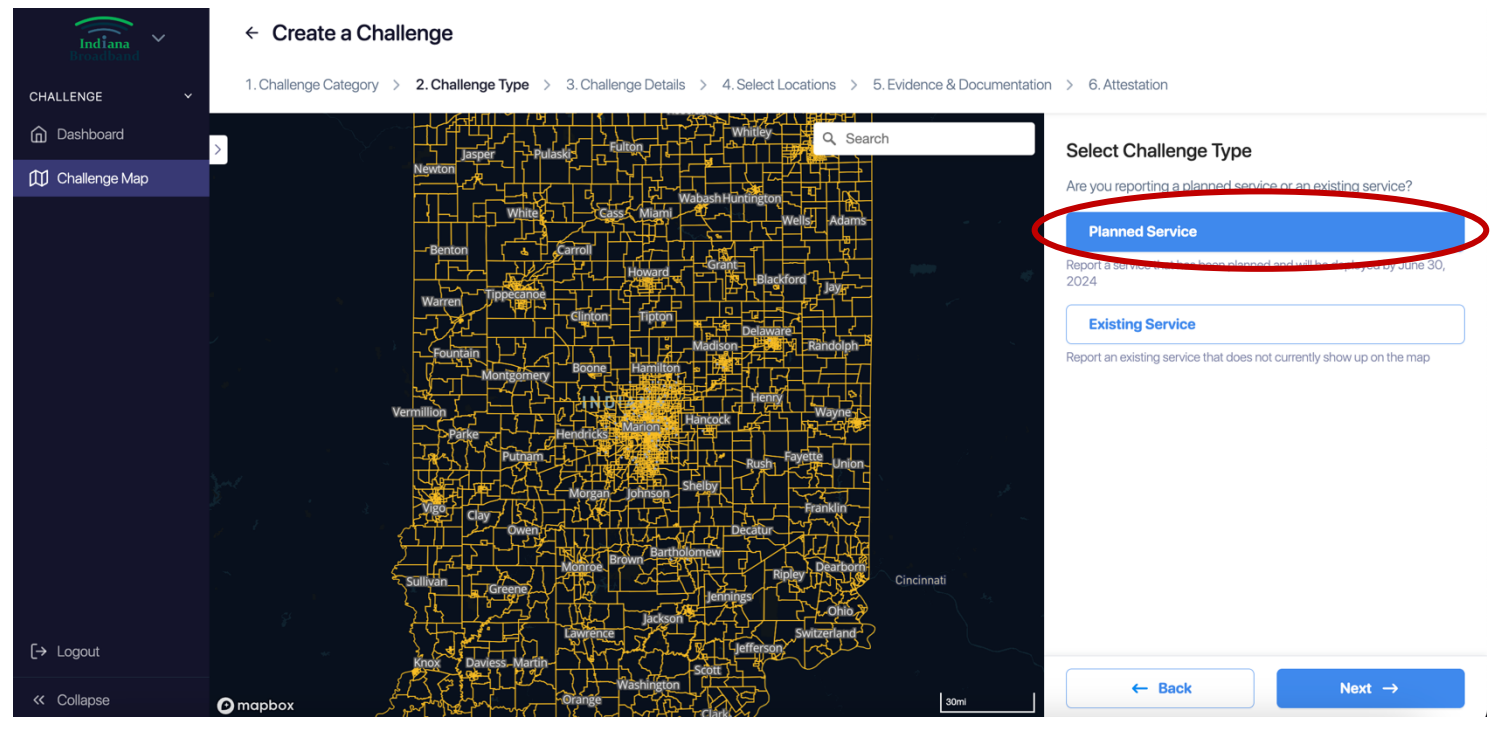

3. Select "Planned Service" challenge type and click the "Next" button.

- 4. Confirm that service will be deployed by June 30, 2024.
- 5. Select the technology type for your planned service.
- 6. Provide the advertised download and upload speeds for your planned service.
- 7. Confirm that the latency of your planned service will be under 100 ms.
- 8. Identify whether the planned service will be residential, business, or both. Then, click the "Next" button.

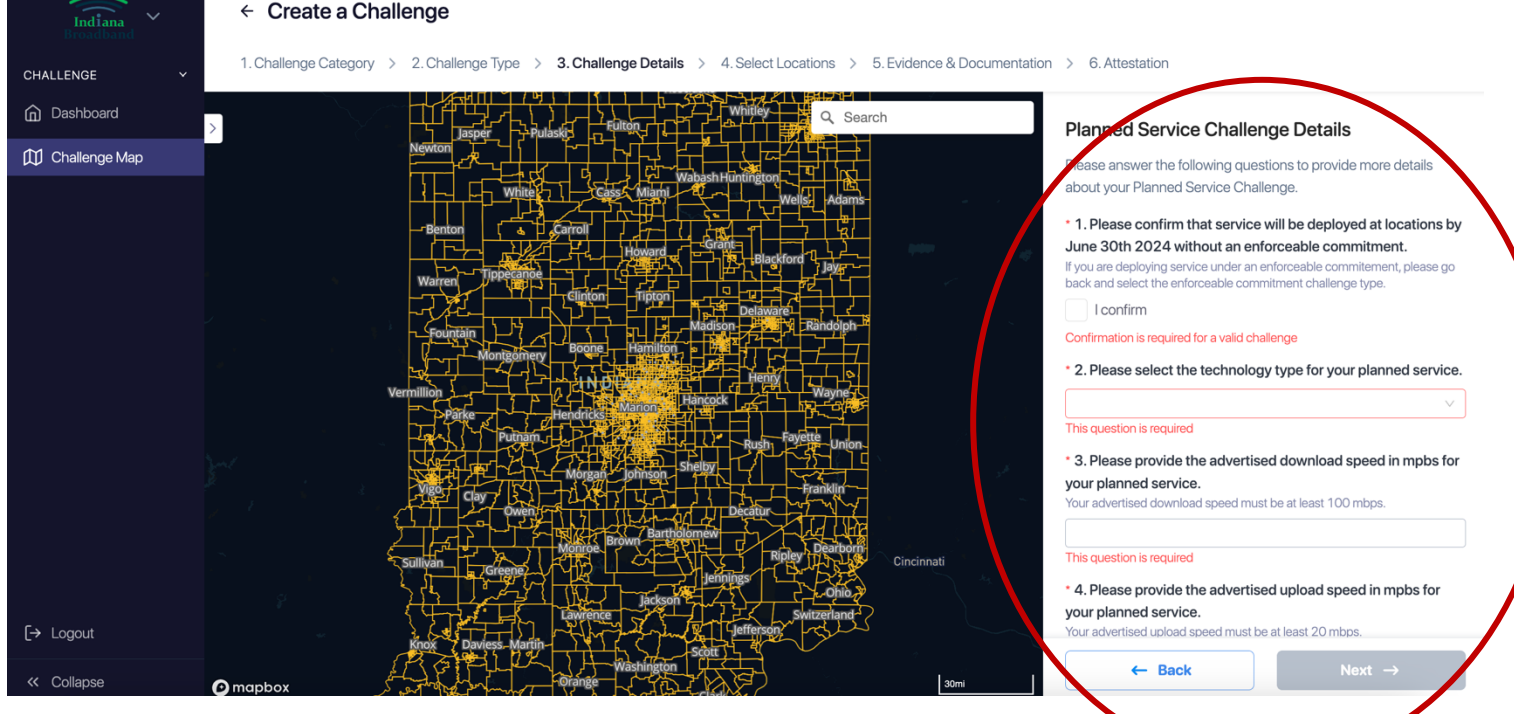

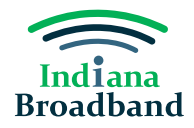

9. Add one or more locations to your challenge. You may choose one of two options for adding locations. The first is manually adding locations by finding them on the map or searching the address in the search bar.

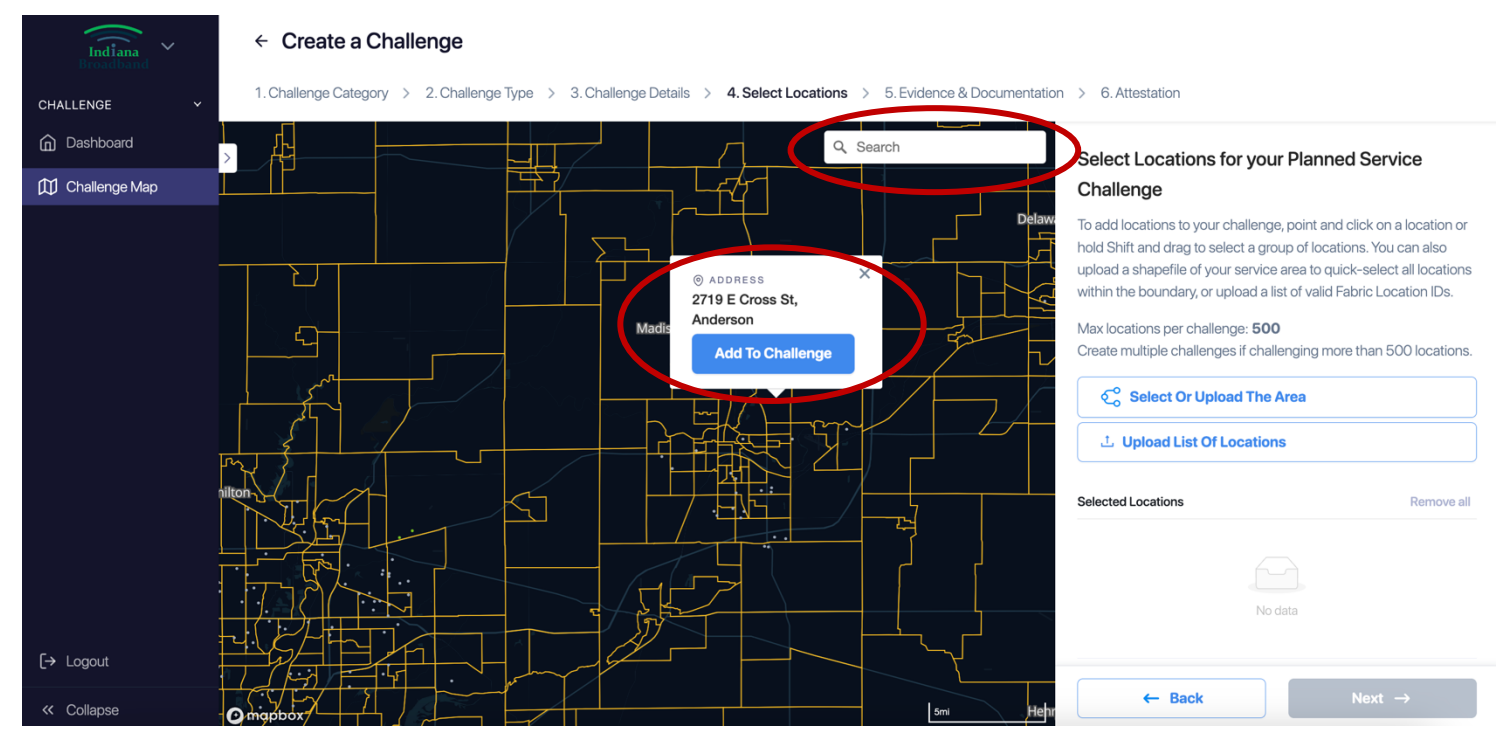

Your second option for adding locations is only applicable if you have a CostQuest license. If you have a CostQuest license, you may also upload a .csv file with the FCC Location ID of all locations you would like to add to your challenge.

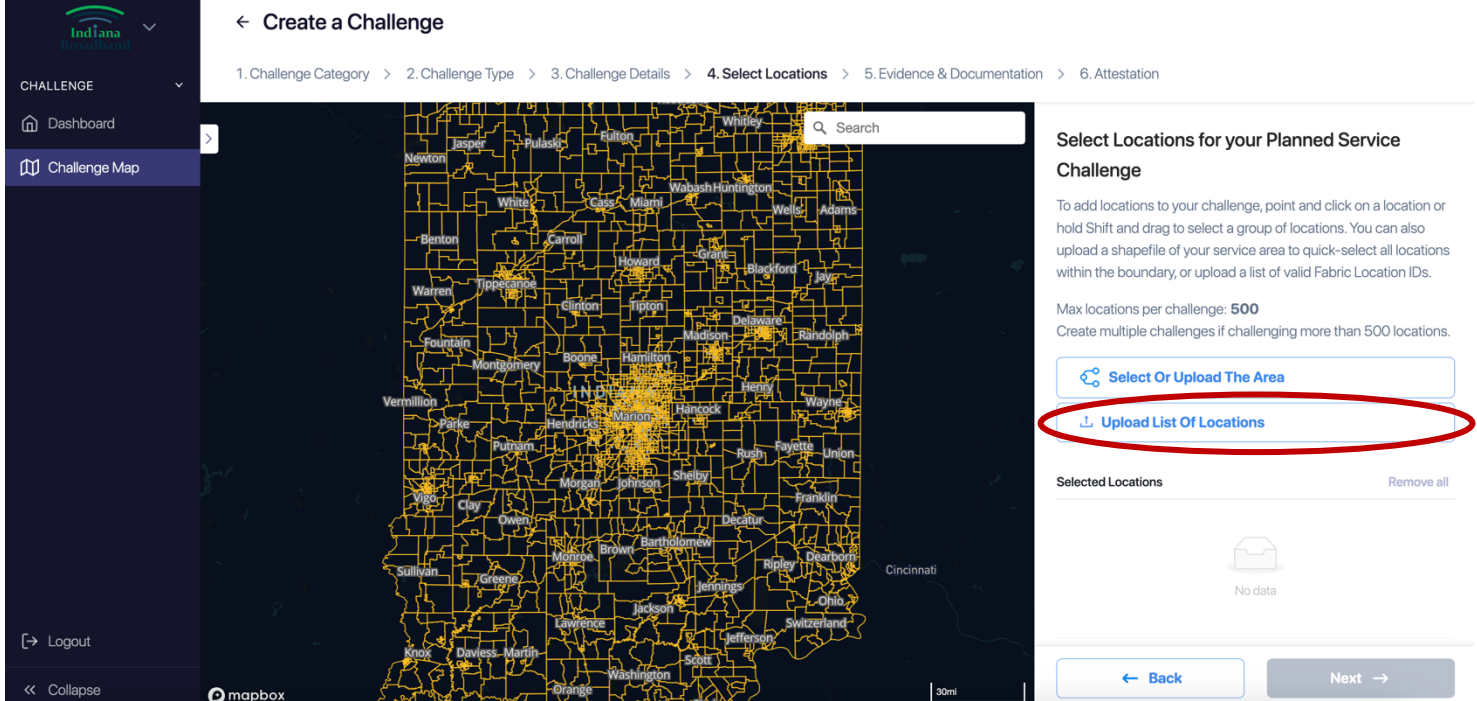

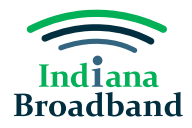

After you have selected or uploaded your locations, they will appear in the righthand side of the screen. After you confirm the locations you have selected, click the "Next" button.

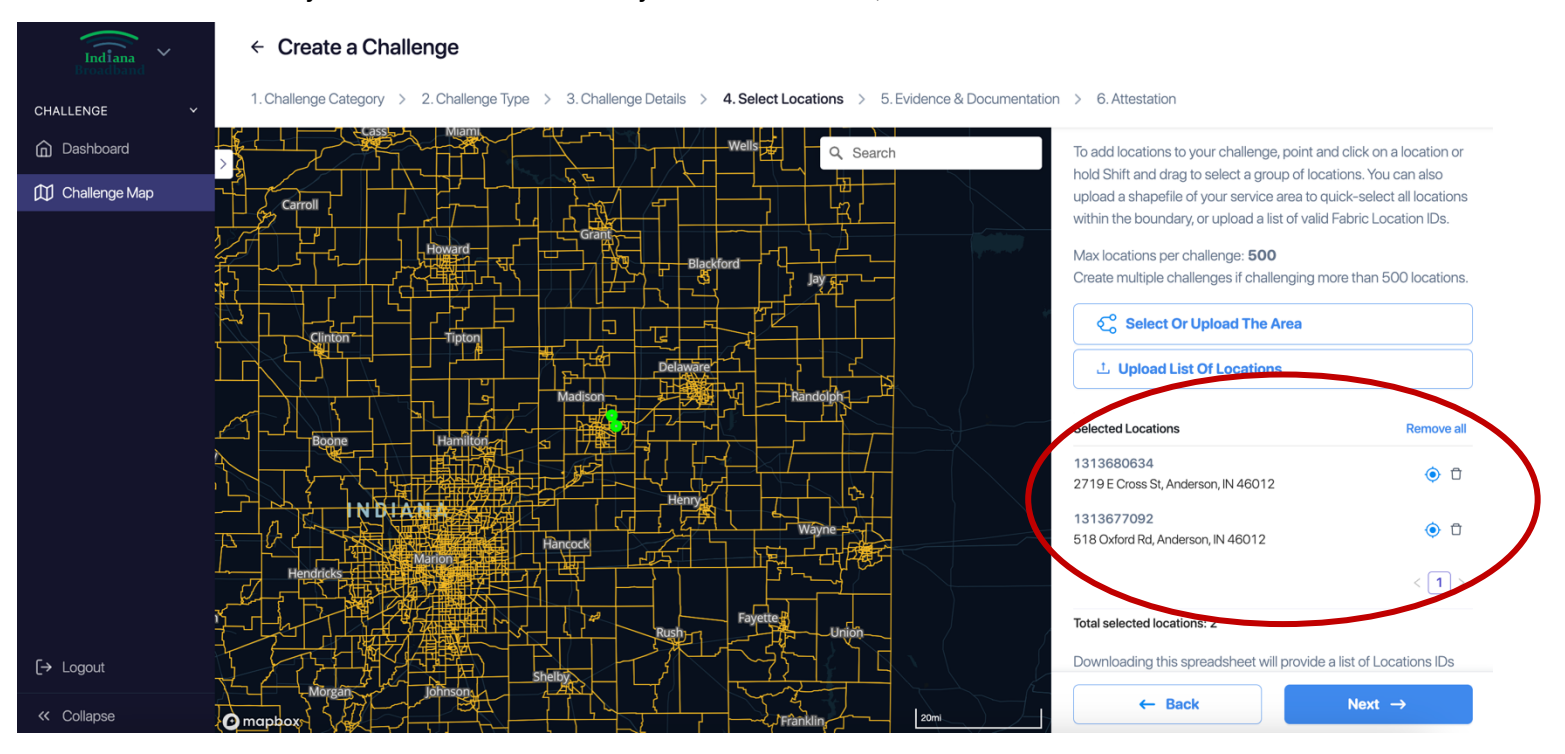

10. Upload your construction contract, permitting, or other evidence that is relevant to all locations selected. After you have uploaded your evidence, click the "Next" button.

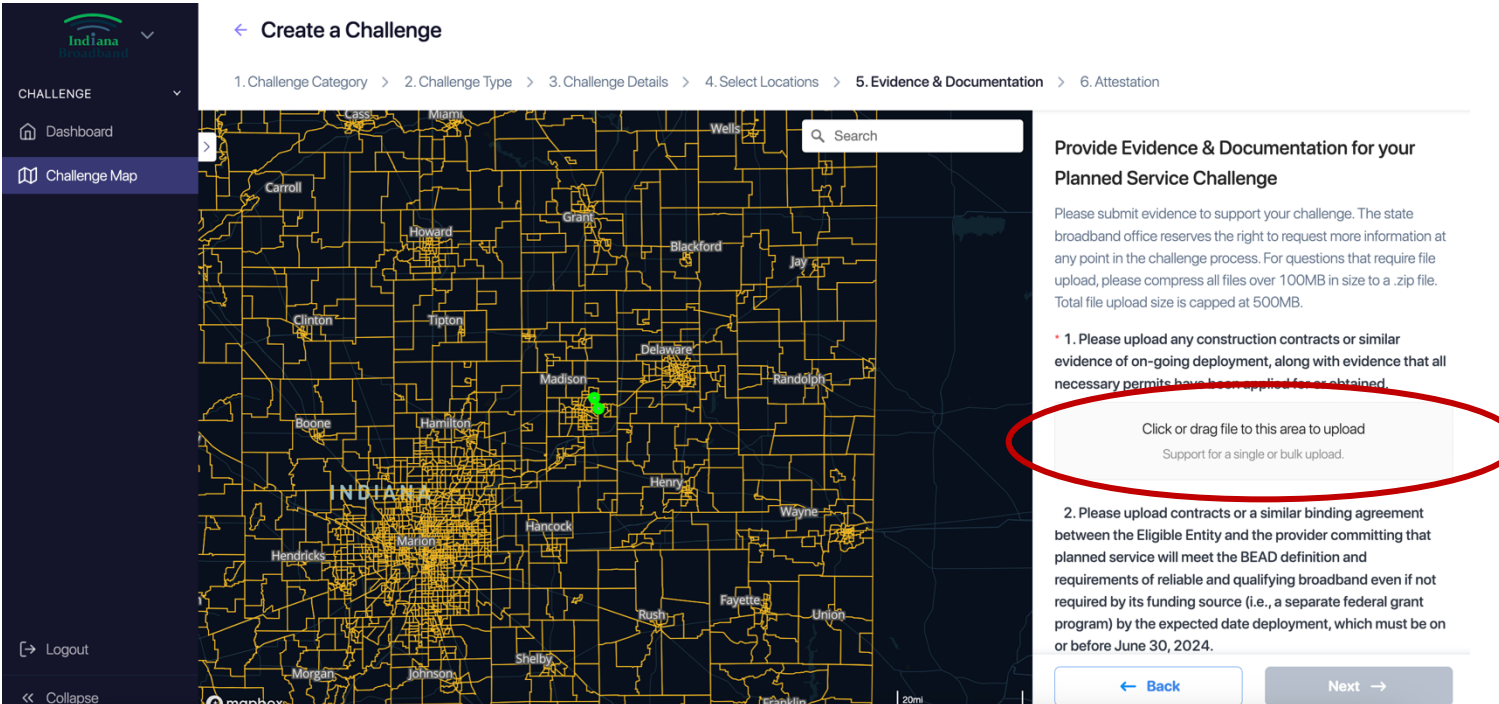

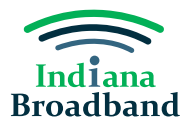

11. Complete your attestation by clicking the checkbox "I confirm." Then, press the "Submit Challenge" button.

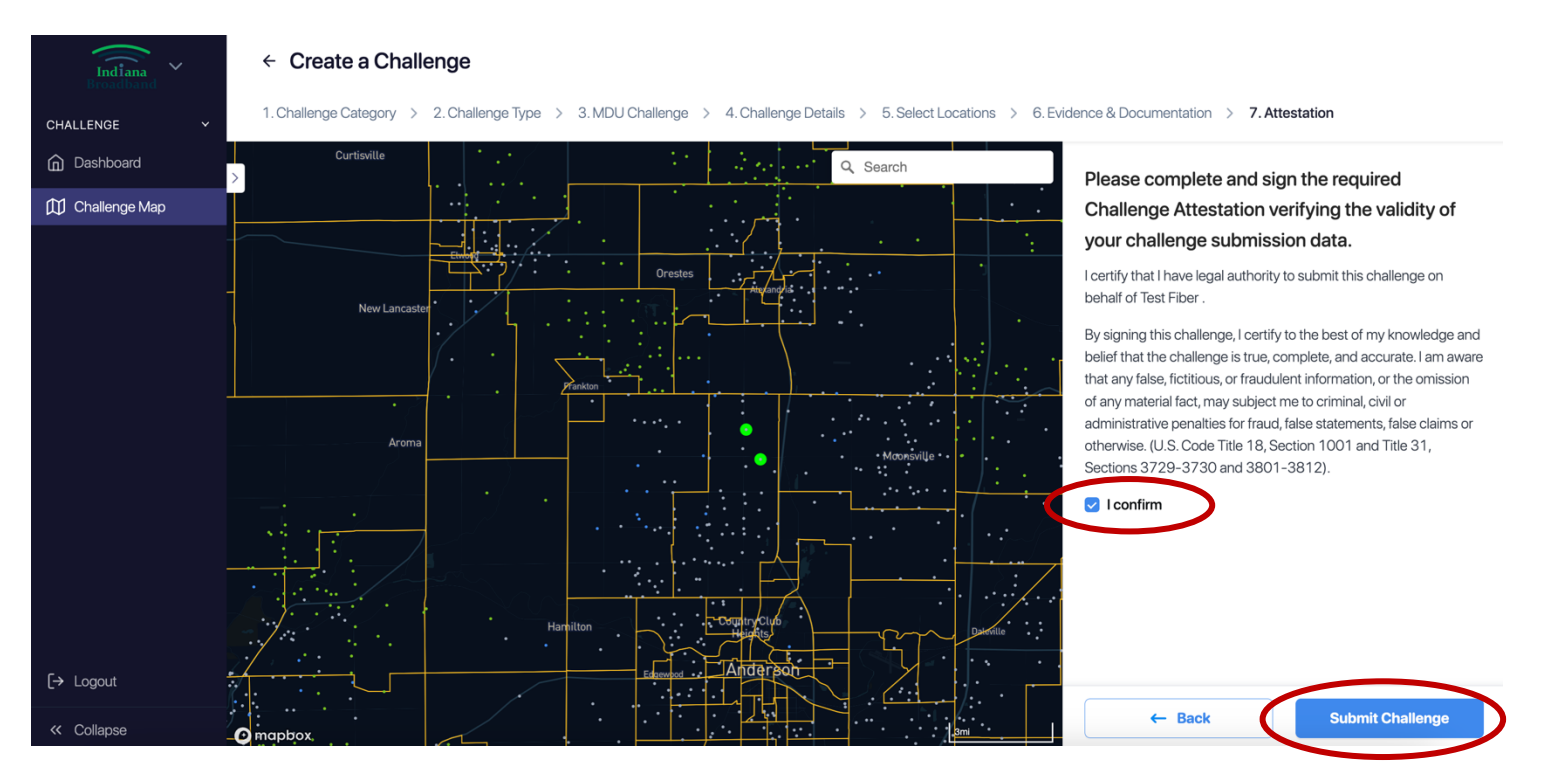

## **After Submission**

After every challenge is submitted, the Indiana Broadband Office will review the information submitted to confirm it meets the minimum level of evidence required for its challenge type. You can track the status of your submitted challenges and whether they have passed initial review on your main dashboard page. If a challenge you submit does not pass initial review, you will have an opportunity to make the needed revisions until the Challenge Phase is over on April 3, 2024.

#### **Technical Assistance**

The Indiana Broadband Office and its contractors can provide technical assistance to permissible challengers as they prepare their submissions. If you need help with the challenge portal or in putting together your .csv file, please contact the Indiana Broadband Office at [IndianaBroadband@iot.in.gov.](mailto:IndianaBroadband@iot.in.gov)